# Arduino für FunkAmateure

— — — — — — — — — — — — — — — — — —

— — — — — — — — — — — — — — — — — —

## Arduino Einführung Teil 9

Taster-Platine 4x4

Wie gehe ich am besten vor?

- 1. Was will ich machen?
- 2. Bauteile
- 3. Überlegungen zur Schaltung und Algorithmus
- 4. Zuordnung Arduino-Pins mit den Pins der Taster-Platine
- 5. Schaltplan Taster-Platine mit LCD
- 6. Zu Versuch 1 "ALL TastPlatine 1.ino" und "functions.ino"
- 7. Zu Versuch 2 "ALL\_TastPlatine\_2.ino" und "functions.ino"
- 8. Sketch Versuch 1 Taster-Platine
- 9. Sketch Versuch 2 Taster-Platine
- 10. LCD-Funktionen

## Was will ich machen?

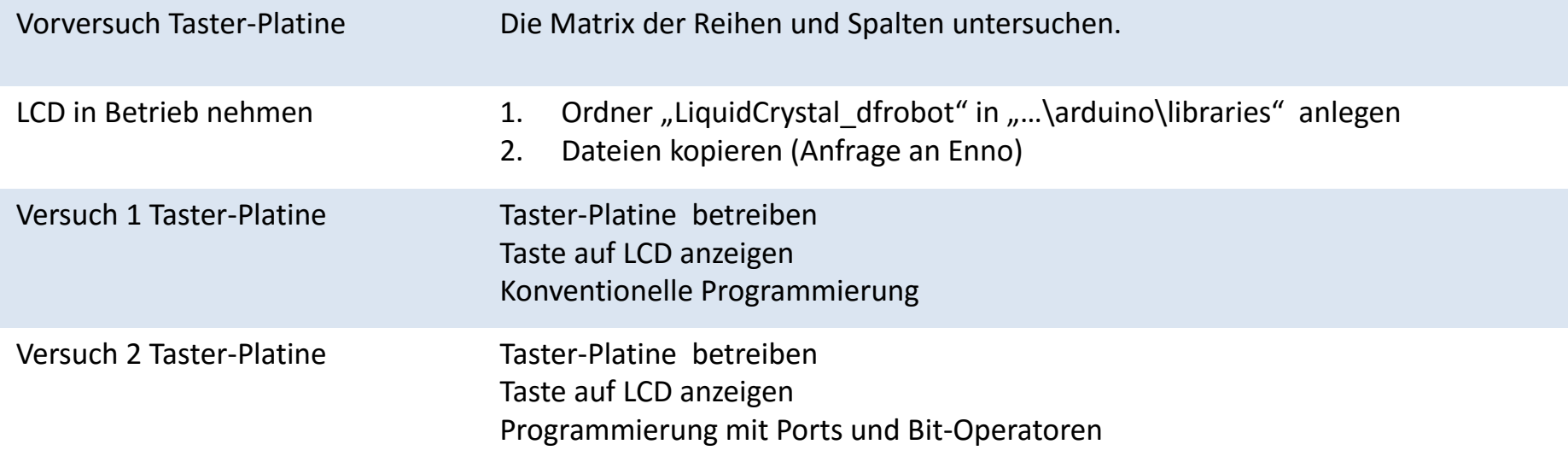

### Bauteile?

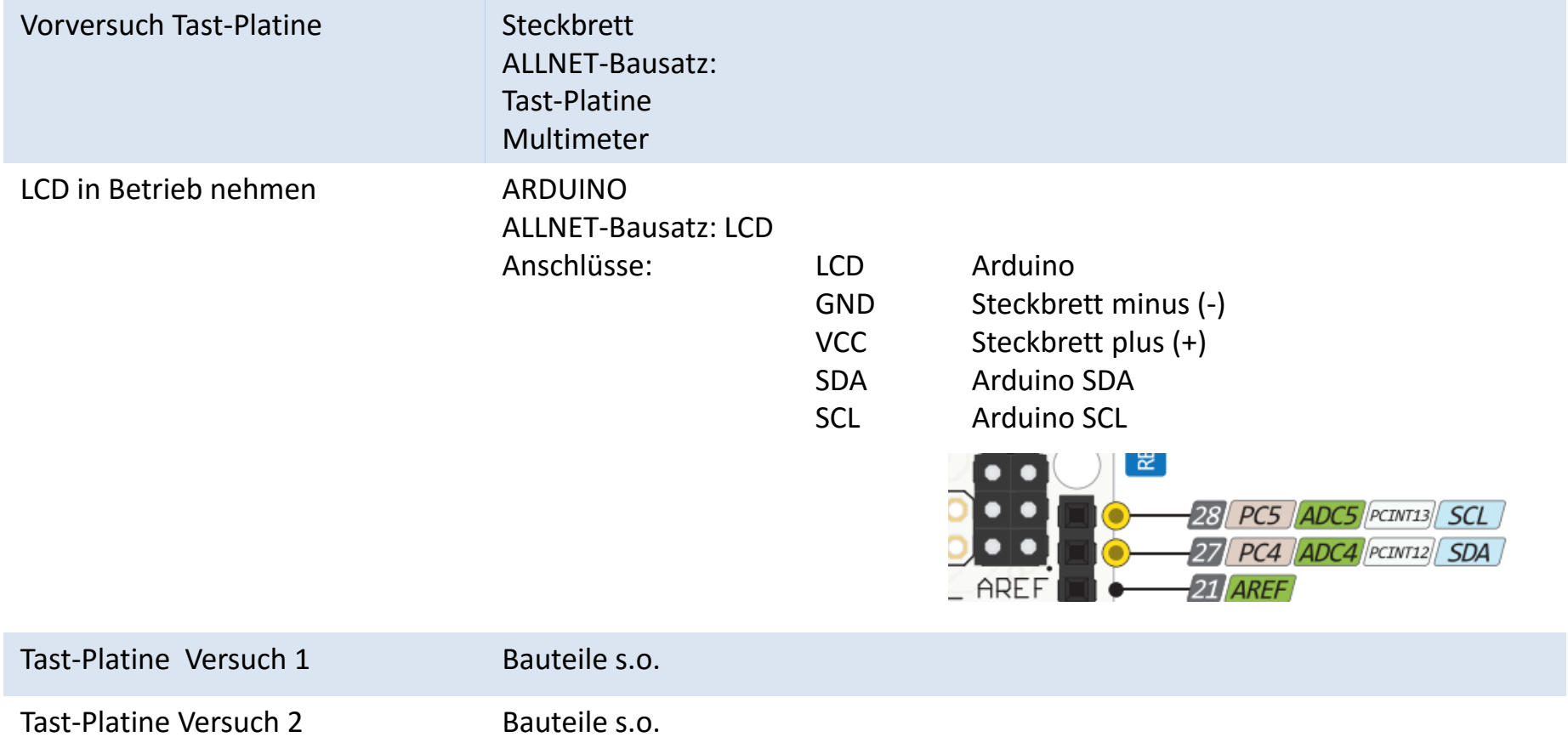

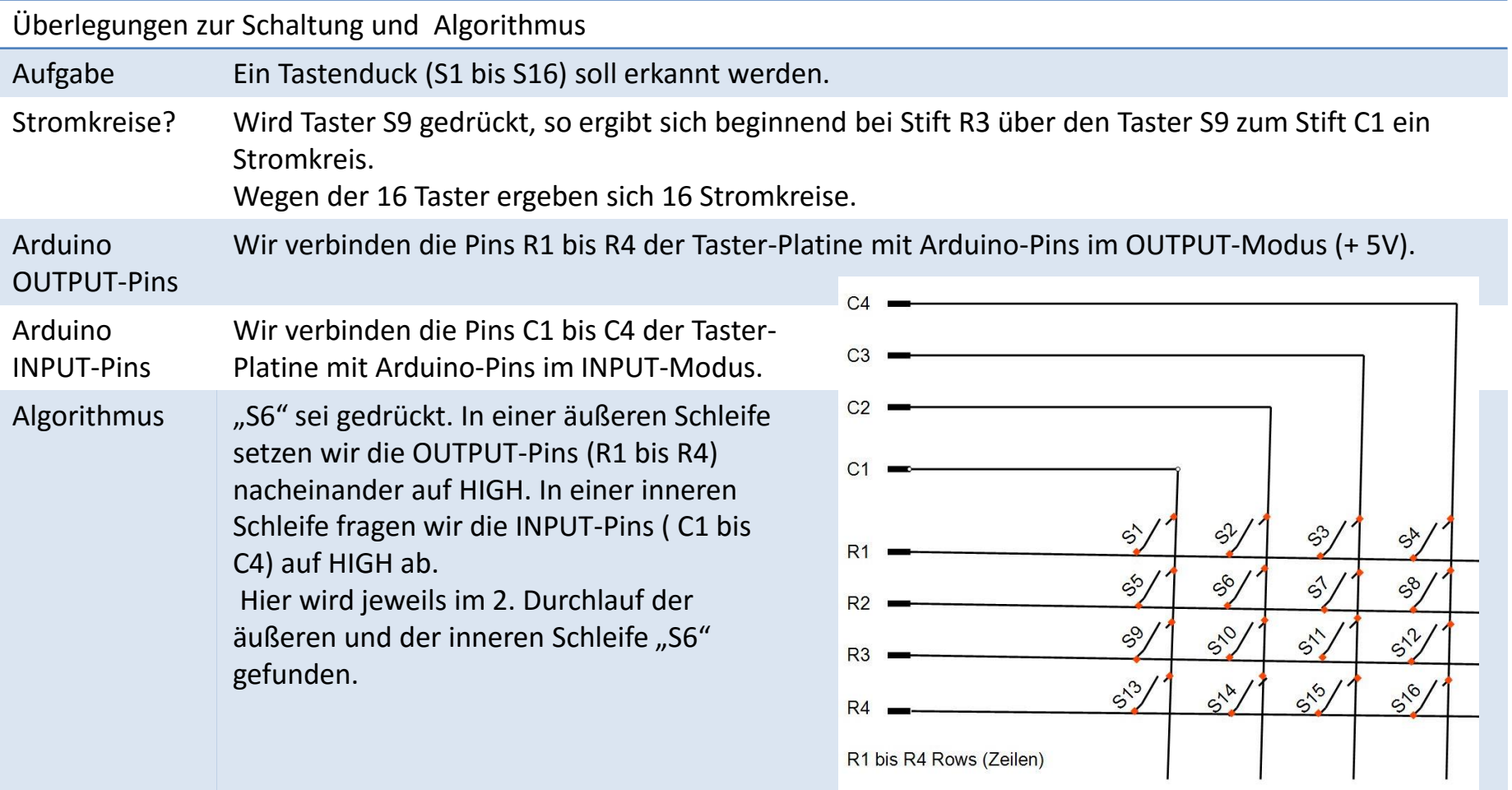

## Zuordnung Arduino-Pins mit den Pins der Taster-Platine

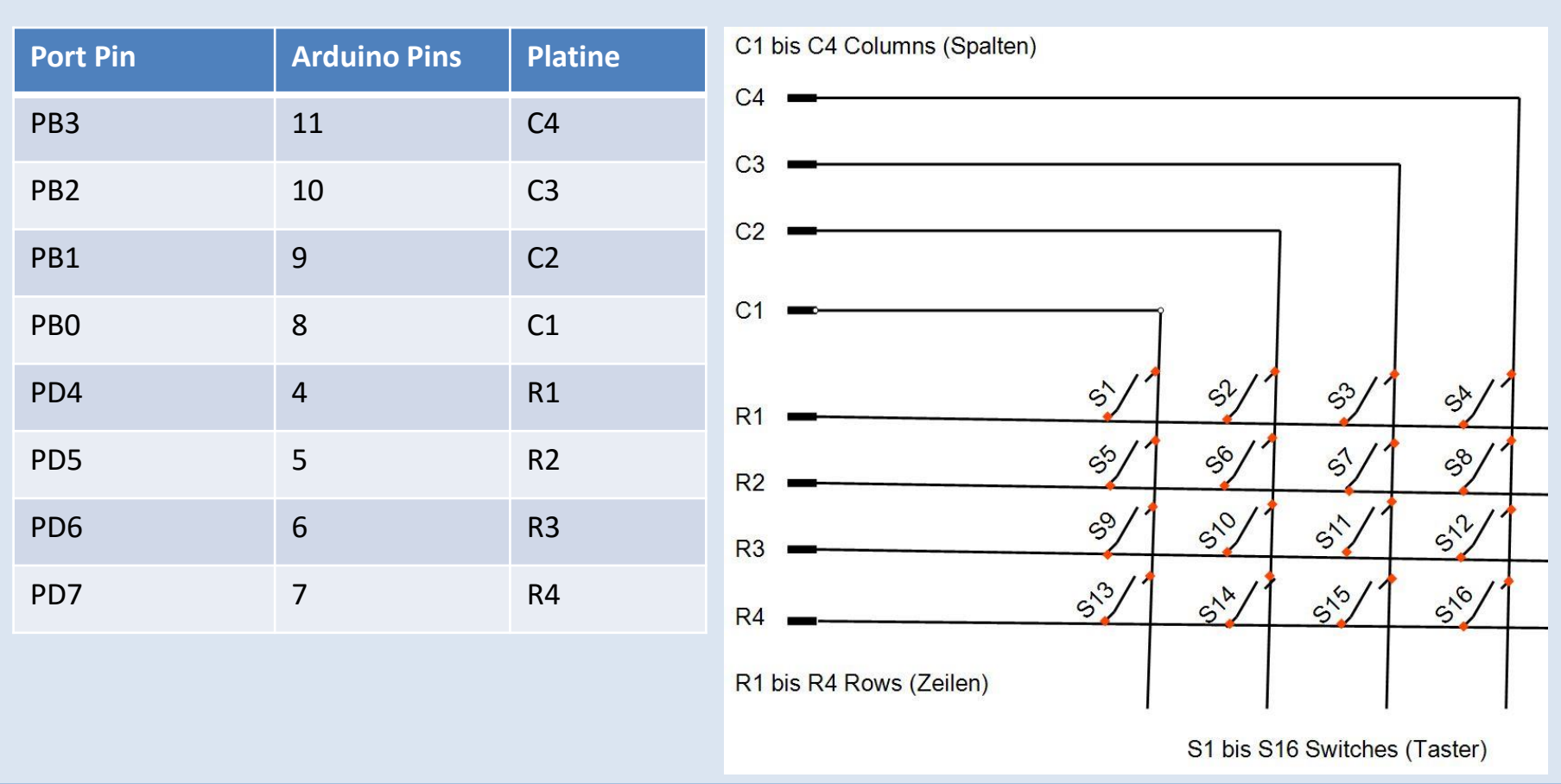

Schaltplan Taster-Platine mit LCD

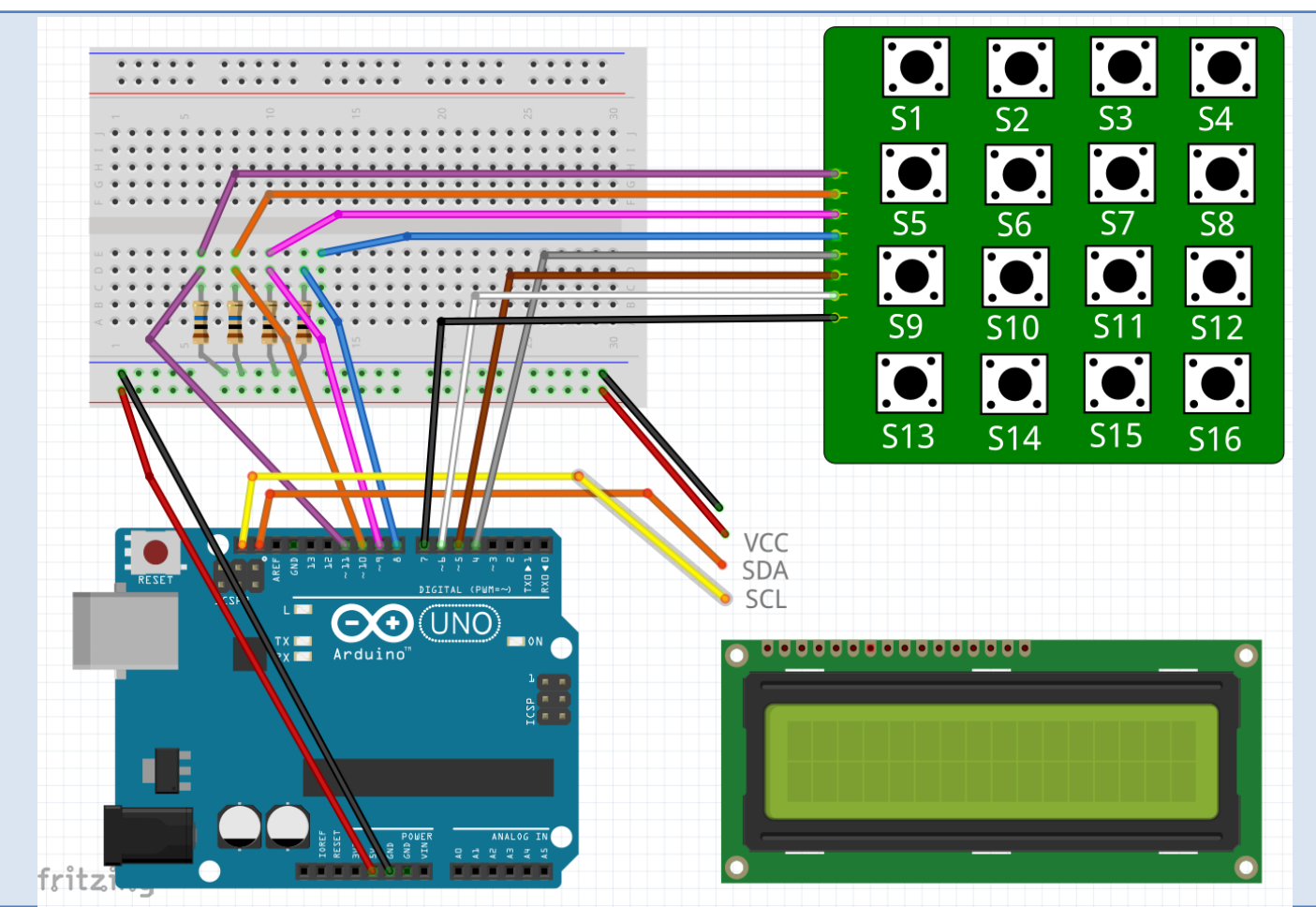

Zu Versuch 1 "ALL\_TastPlatine\_1.ino" und "functions.ino"

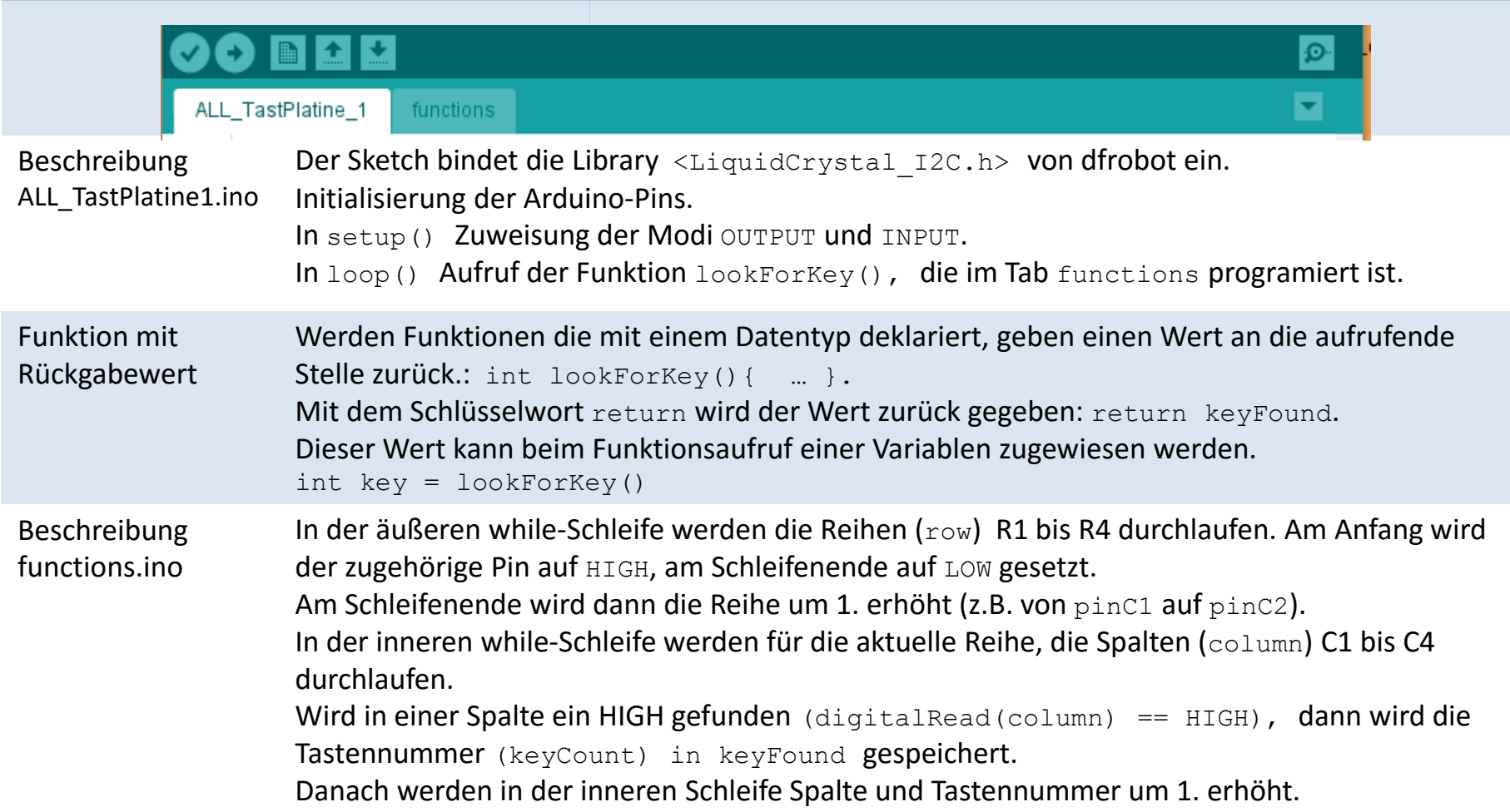

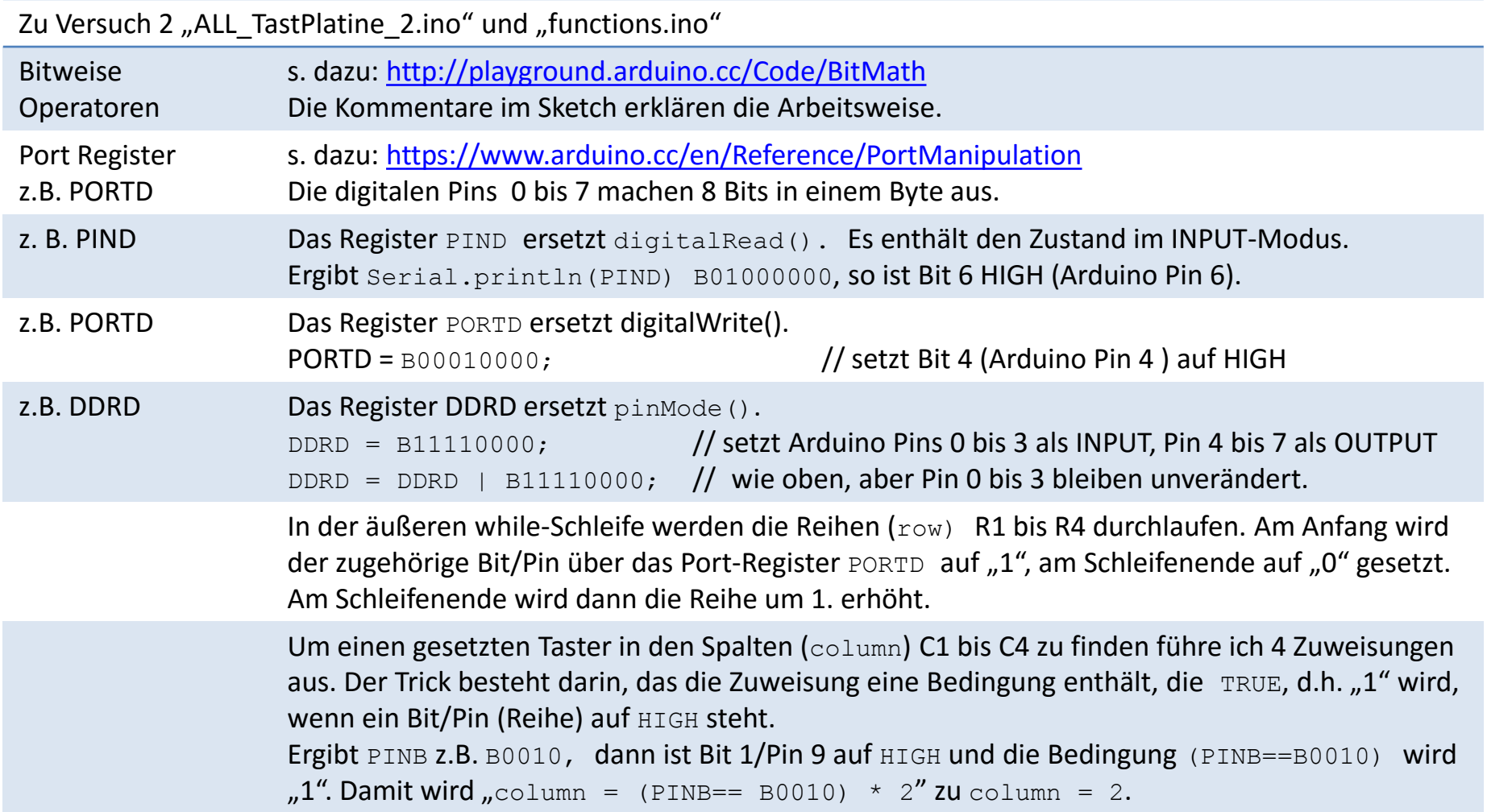

#### Sketch Versuch 1 Taster-Platine

// ALL\_TastPlatine\_1.ino // Library: LiquidCrystal\_dfrobot #include <Wire.h> #include <LiquidCrystal\_I2C.h> LiquidCrystal\_I2C lcd(0x27, 16, 2);

int pinR1 = 4; //Arduino Pin 4 int pinR2 = 5; //Arduino Pin 5 int pinR3 = 6; //Arduino Pin 6 int pinR4 = 7: //Arduino Pin 7

int pinC1 =  $8$ ; //Arduino Pin 8 int pinC2 = 9; //Arduino Pin 8 int pinC3 =  $10$ ; //Arduino Pin 10 int pinC4 =  $11$ ; //Arduino Pin 11

void setup() { lcd.begin(); lcd.print("Taster druecken!");

 // digitale PIN 4 bis 7 auf OUTPUT pinMode(pinR1, OUTPUT); pinMode(pinR2, OUTPUT); pinMode(pinR3, OUTPUT); pinMode(pinR4, OUTPUT);

```
// digitale PIN 8 bis 11 auf INPUT
  pinMode(pinC1, INPUT);
  pinMode(pinC2, INPUT);
  pinMode(pinC3, INPUT);
  pinMode(pinC4, INPUT); 
}
```
void loop() { int key = lookForKey(); if (key != 0) { lcd.clear(); lcd.setCursor(0,0); lcd.print("Taster = S"); lcd.print(key); } delay(300);

}

```
// functions.ino
int lookForKey(){
  int keyCount = 1;
  int keyFound = 0;
  int row = pinR1;
  while (row <= pinR4){
   digitalWrite(row, HIGH);
   int column = pinC1;
   while (column <= pinC4 ){
    if (digitalRead(column) == HIGH) keyFound = keyCount;
    column = column + 1;
    keyCount = keyCount + 1; 
 }
   digitalWrite(row, LOW);
  row = row + 1;
 }
  return keyFound;
}
```
#### Sketch Versuch 2 Taster-Platine

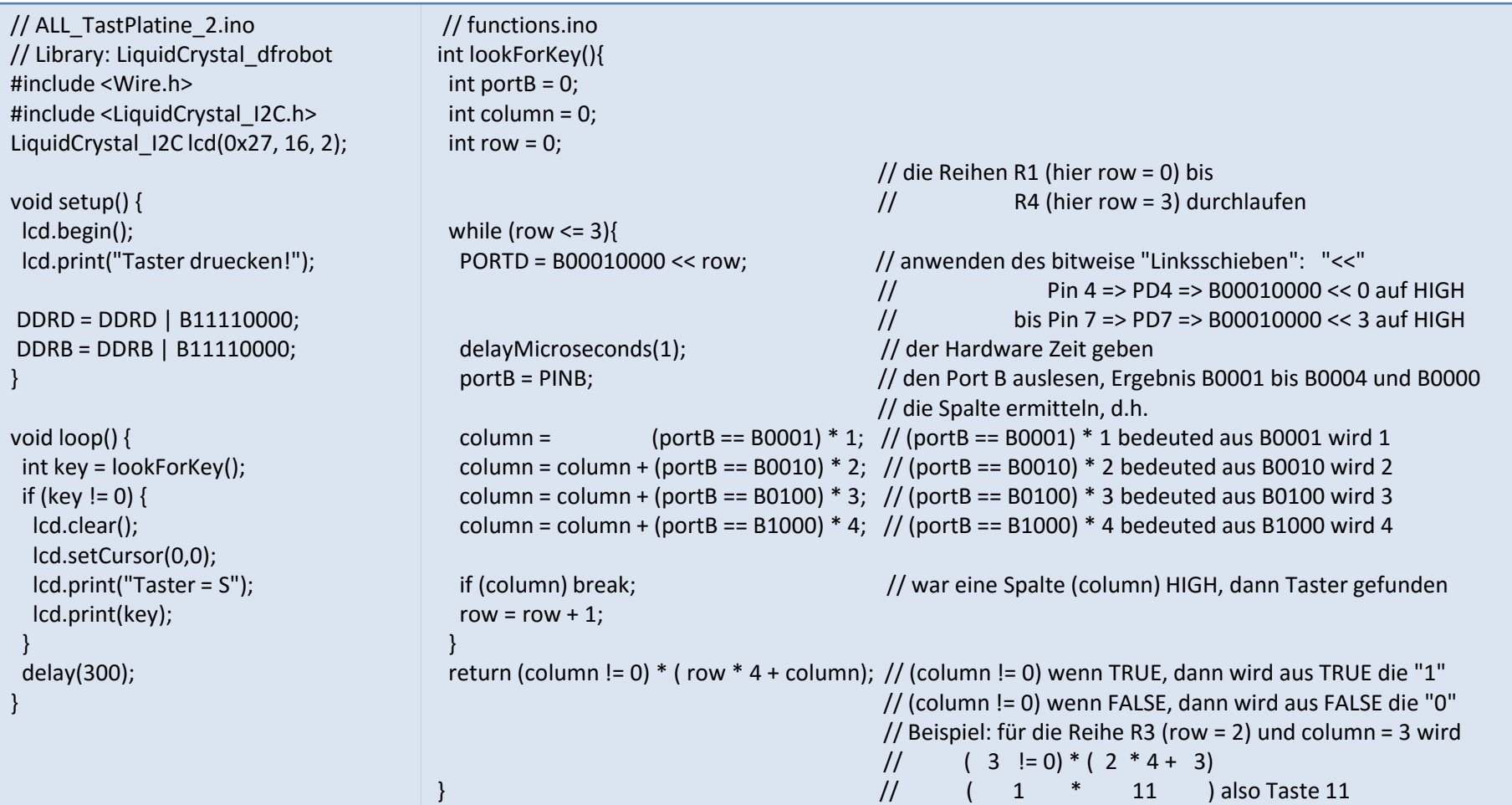

## LCD-Funktionen

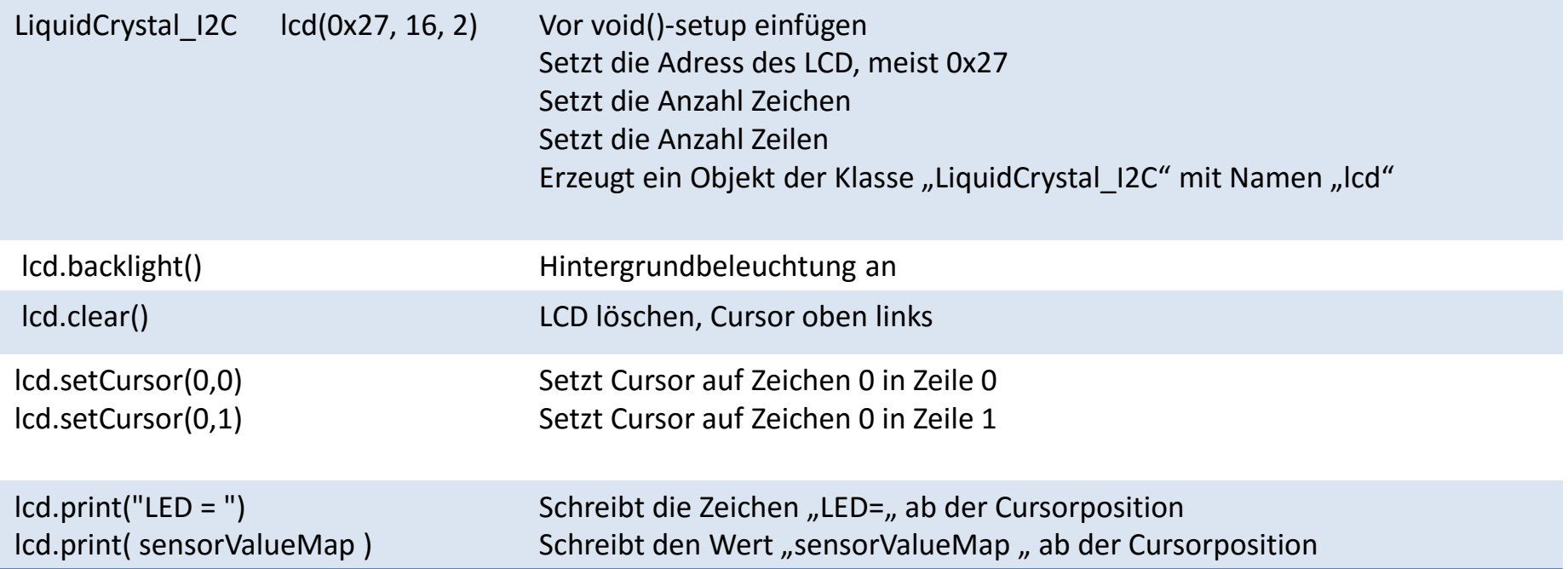